## **Praat Scripting 05 Pauses**

## 1. Controlling the user

You can temporarily halt a Praat script

**pause** *text* suspends execution of the script, and allows the user to interrupt it; a message window will appear with the text and the buttons *Stop* and *Continue*

**pause** The next file will be beerbeet.TextGrid

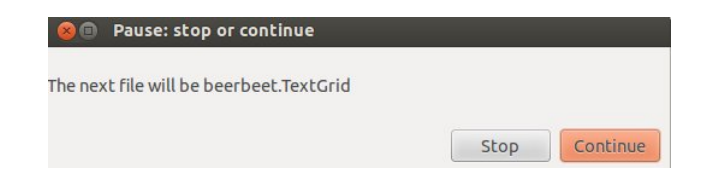

You can also include the same kinds of arguments as for a form. But to do so, you have to use a different syntax!

```
1 for i to 5
2 Read from file: "sound" + string$ (i) + ".wav"
3 Play
4 Remove
5 beginPause: "Rate the quality"
6 comment: "How good is the sound on a scale from 1 to 7?"
7 choice: "Quality", 4
8 option: "1"
9 option: "2"
10 option: "3"
11 option: "4"
12 option: "5"
13 option: "6"
14 option: "7"
15 endPause: if i = 5 then "Finish" else "Next" fi, 1
16 appendInfoLine: quality
17 endfor
```
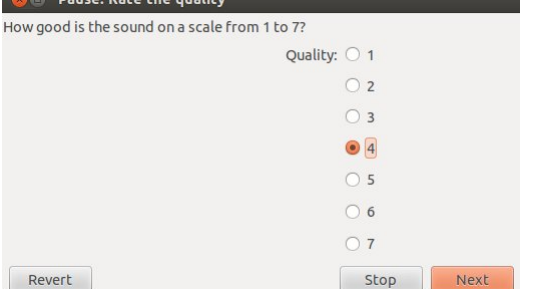

- **rows 5-15** use the "new" syntax as already known from our other scripts, this is different to the syntax of the forms
- **row 15** if i equals 5 the button to proceed will change from Next to Finish; the end of the argument fi equals the endif command used within a script; 1 defines the button that is highlighted

File selection

If you want the user to choose a file name for reading (opening), use the following. . .

```
1 fileName$ = chooseReadFile$: "Open a table file"
2 if fileName$ <> ""
3 table = Read Table from tab-separated file: fileName$
4 endif
```
A window will appear and the user will be able to choose a (here:) table file. If the user clicks **OK**, the variable *fileName\$* will contain the name of the file that the user selected. If the user clicks **Cancel**, the variable will contain an empty string ("").

Do the following if you want the user to choose a file name for writing (saving). . .

```
1 selectObject: "Sound example"
2 fileName$ = chooseWriteFile$: "Save as a WAV file", "example.wav"
3 if fileName$ <> ""
4 Save as WAV file: fileName$
5 endif
```
A window will appear and the user will be able to choose an appropriate file name (in this example a file name has been suggested: example.wav). If the user clicks **OK**, the form will ask for confirmation if the file name that the user typed already exists. If the user clicks **OK** with a new file name, or clicks **OK** in the confirmation window, the variable fileName\$ will contain the file name that the user typed; if the user clicks **Cancel** at any point, the variable fileName\$ will contain the empty string ("").

If you want the user to choose a directory (folder) name, do the following. . .

```
1 directoryName$ = chooseDirectory$:"Choose a directory to save all the new files
2 \qquad \qquad \text{in}^{\mathsf{u}}3 if directoryName$ <> ""
4 Save as WAV file: directoryName$ + "/sound" + ".wav"
5 endif
```
A window will appear and the user will be able to choose a directory. If the user clicks **OK**, the variable directoryName\$ will contain the name of the directory that the user selected; if the user clicks **Cancel**, the variable directoryName\$ will contain the empty string ("").

2. Exercise 06

Write a script that. . .

- a) . . . reads in all sound files of a directory
- b) . . . creates a TextGrid for each WAV file
- c) . . . pauses the script so that the user can set boundaries and annotate within the TextGrid
- d) . . . saves the TextGrid and checks whether a TextGrid with the same name already exists (see fileReadable); if it does, pause the script to rename the object
- e) . . . continues with the next sound file